## **How to install and use the CyberArk Desktop Authenticator**

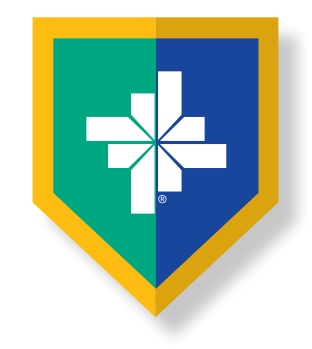

Install the CyberArk Desktop Authenticator on your workstation to generate time-based one-time passcodes to enter when logging into an application protected by CyberArk Identity. The app is similar to the CyberArk Identity mobile app.

## **Installing the CyberArk Desktop Authenticator**

- **•** Open the downloadable file at: **[BSWHealth.med/SiteCollectionDocuments/cyberark/CyberArk-Authenticator.zip](https://www.bswhealth.med/SiteCollectionDocuments/cyberark/CyberArk-Authenticator.zip)**
- **•** Locate the file in your **Downloads** folder in the File Explorer.
- **•** Click the **CyberArk-Authenticator** zipped folder.

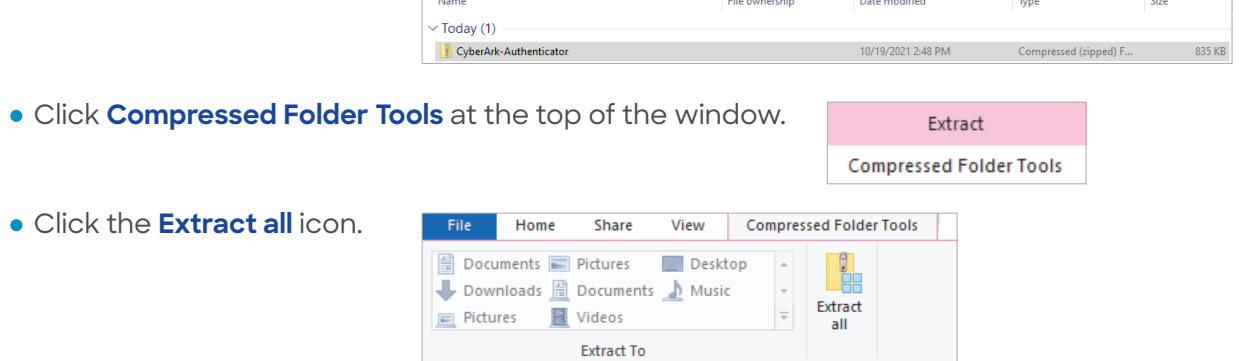

**Note:** Make sure the **CyberArk-Authenticator file** is selected before extracting the files.

**•** Select the folder on your computer that the files will be extracted to and click **Extract**.

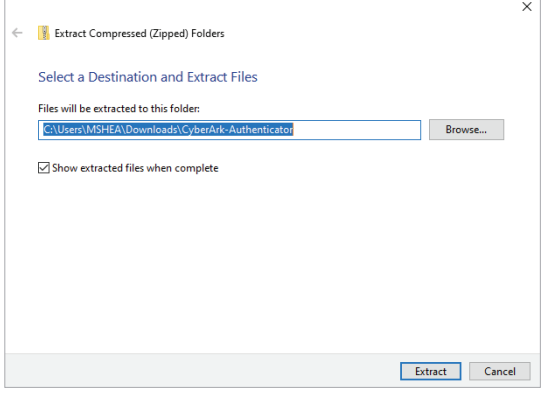

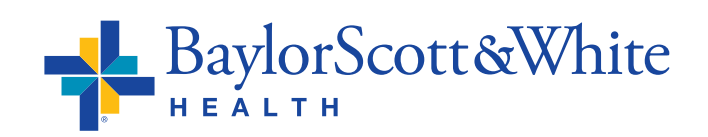

**QUESTIONS AND SUPPORT 214-865-4357 (HELP) Service Center online: [ServiceCenter.BSWHealth.com](http://ServiceCenter.BSWHealth.com)**

©2021 Baylor Scott & White Health

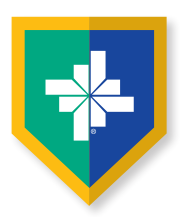

**•** Double-click the **CyberArk-Authenticator** file.

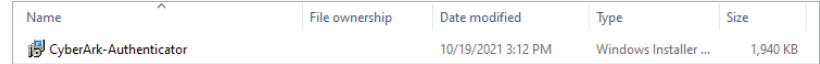

**•** The setup wizard will open. Click **Next**.

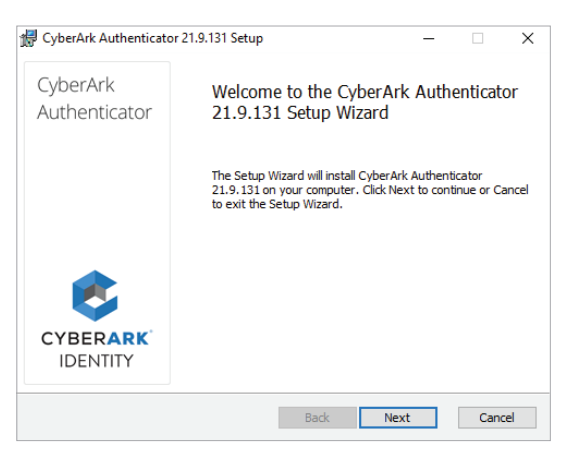

**•** When you see the **Enter enrollment parameters screen**, add the Tenant URL **<https://aad4047.my.idaptive.app>** and click **Next**.

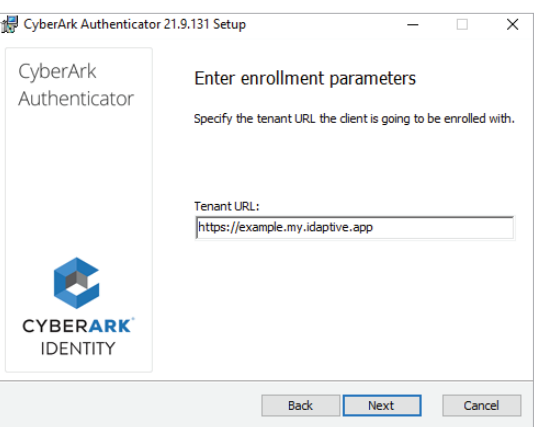

**•** Begin the CyberArk Authenticator install. Click **Install**.

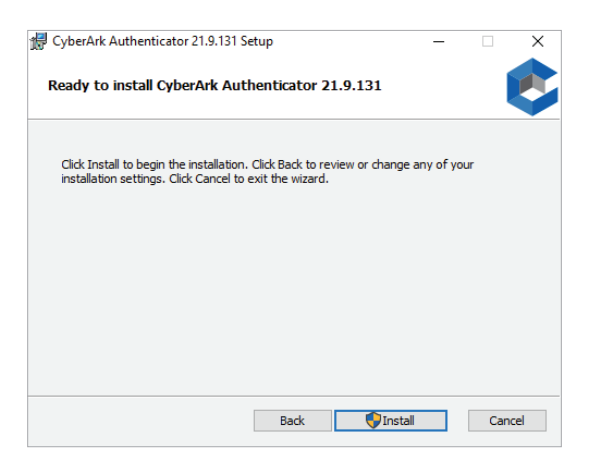

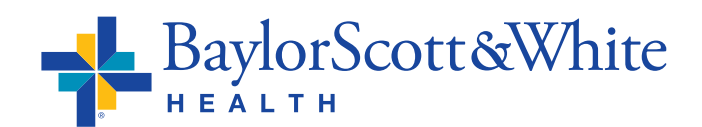

©2021 Baylor Scott & White Health

**•** You will receive a message when the installation is complete. Click **Finish**.

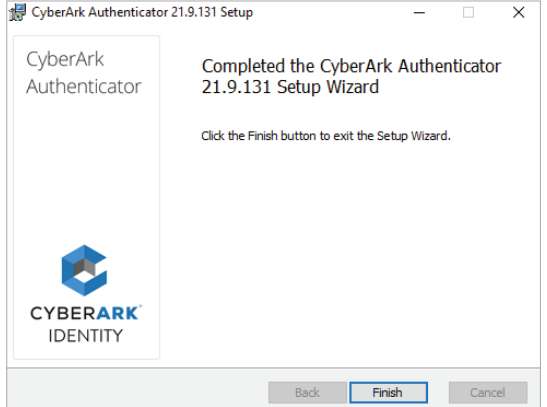

## **Using The CyberArk Desktop Authenticator**

- **•** Open the CyberArk Desktop Authenticator app from the **Start Menu** of your workstation.
- **•** The first time you use the application, you will be prompted to enter and confirm a 4-digit PIN. You will enter the PIN each time you open the CyberArk Desktop Authenticator.
- **•** Once you enter your PIN, a 6-digit passcode will populate. You will enter this number as a secondary authentication method when logging into an app protected by CyberArk.

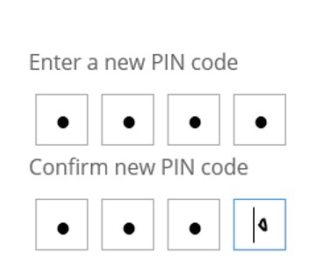

App

**CyberArk Authenticator** 

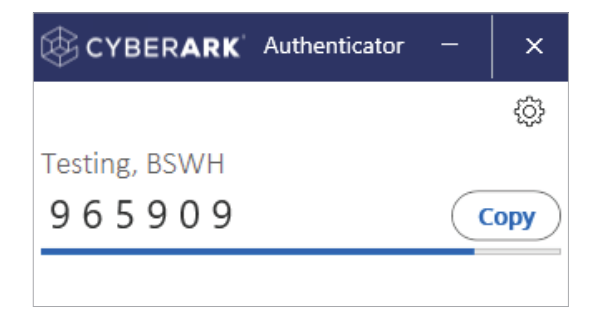

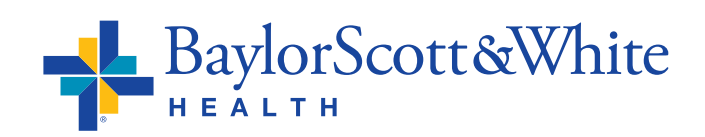

©2021 Baylor Scott & White Health